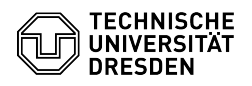

## Zoom Login

**FAQ-Artikel-Ausdruck**

27.04.2024 13:44:09

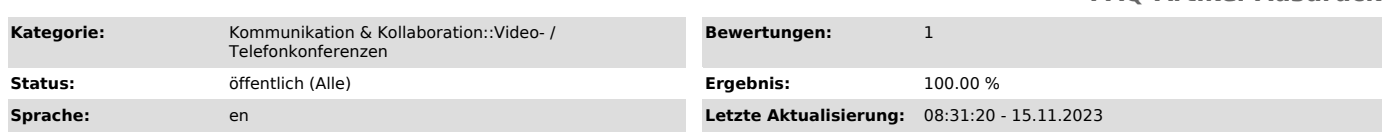

## *Schlüsselwörter*

Zoom

## *Lösung (öffentlich)*

Members of TU Dresden can log in to Zoom with their personal ZIH login and<br>password. You can find your ZIH login[1] in the profile of the Self-Service<br>Portal in the account information section as "Login user name".

Login is done using SSO only, where your primary email address as listed in the "Email" section of the [2]Self-Service-Portal profile is taken for the Zoom account. Login via Apple, facebook, Google or other services is not possible.

Notes on the change of the login method

Note: Login via Apple, facebook, Google is not possible. Login via email address and individually assigned password will be deactivated soon.

For successful login using ZIH login to the existing Zoom account, it is necessary that your email address registered there corresponds to the primary email address as listed in the [3]Self-Service-Portal profile in the "Email" section. If this is not the case, you can change the email address: To do so,<br>navigate to your [4]Zoom profile, where you can "Edit" the "Sign-In Email" in<br>the "Sign In" section by clicking the button of the same name at t the line

## Login on the Zoom webseite

The login to the Zoom website is done via the [5]TU Dresden login link. (Alternatively, also on the normal Zoom website by selecting the login option<br>"SSO" and entering the domain "tu-dresden"). After successfully logging in,<br>you will then land on the [6]profile page. There you can view previo upcoming [7]meetings as well as create new ones via the item of the same name.

Login to the Zoom apps - Open the Zoom app and select the "Sign in" button. Start screen of the Zoom app

- Select the "SSO" login option, which is also shown as a key icon. Login screen of the Zoom app

- Enter "tu-dresden" in the "Your company domain" text field and use the dropdown at the end of the field to make sure that the zoom domain ".zoom.us" is selected. Domain selection in the Zoom app

- Your default web browser will open with the ZIH login page. By entering<br>your ZIH login and password, you log in if you are not currently logged in to<br>any TU Dresden service. ZIH login screen<br>If you experience problems on

rm ~/.config/zoomus.conf

- After successfully logging in, the Zoom website wants to redirect you back<br>to the Zoom app. Therefore, your web browser will ask you for permission.<br>Confirm the request by selecting the "Allow" button, which may have a different name in your browser. Zoom website with request to open the Zoom app

- You are now logged into your Zoom app.

- [1] https://selfservice.tu-dresden.de/profile/ [2] https://selfservice.tu-dresden.de/profile/
- [3] https://selfservice.tu-dresden.de/profile/
- 
- [4] https://zoom.us/profile [5] https://tu-dresden.zoom.us/signin
- 
- [6] https://tu-dresden.zoom.us/profile [7] https://tu-dresden.zoom.us/meeting